## **Power Commander V**

## **Modalità mappa avanzata per cilindro o marcia (versione software 1.0.6.1)**

Le unità PcV possono essere impostate per funzionare con una mappe benzina e/o anticipo (anche separatamente) specifiche per marcia o cilindro oppure marcia e cilindro.

Cliccare il menu **Map Tools -> Advance/Demote Map** :

Nella finestra di dialogo è possibile impostare la Risoluzione della mappa (250rpm o 500rpm)

Nella finestra **Fuel tables (TPS)** è possibile selezionare la modalità desiderata :

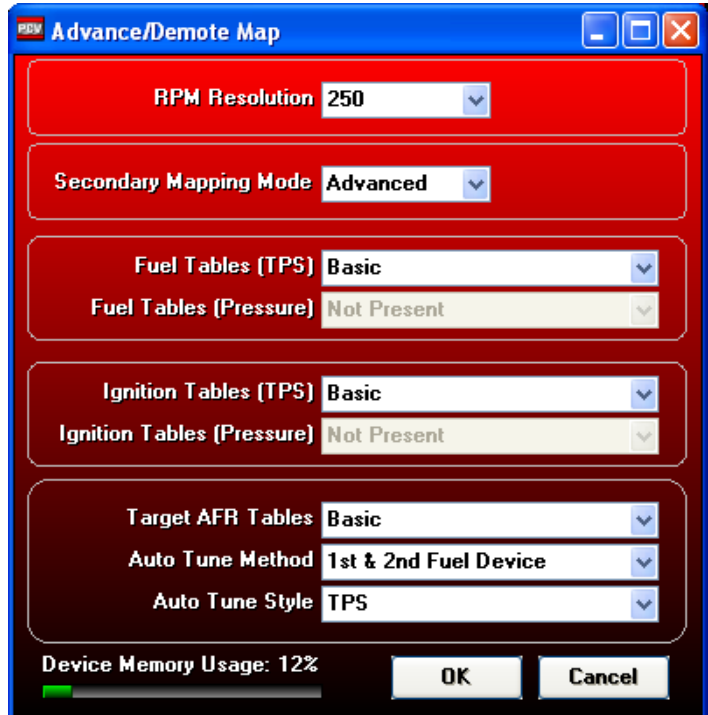

Quindi cliccare **OK**

Modalità **Basic**, ovvero Base:

Prevede una tavola benzina di correzione uguale per tutti i cilindri e marce.

Se è presente anche il modulo SFM (per le moto per cui è previsto) nella modalità **Advanced** si avrà anche la tavola **Secondary Module** 

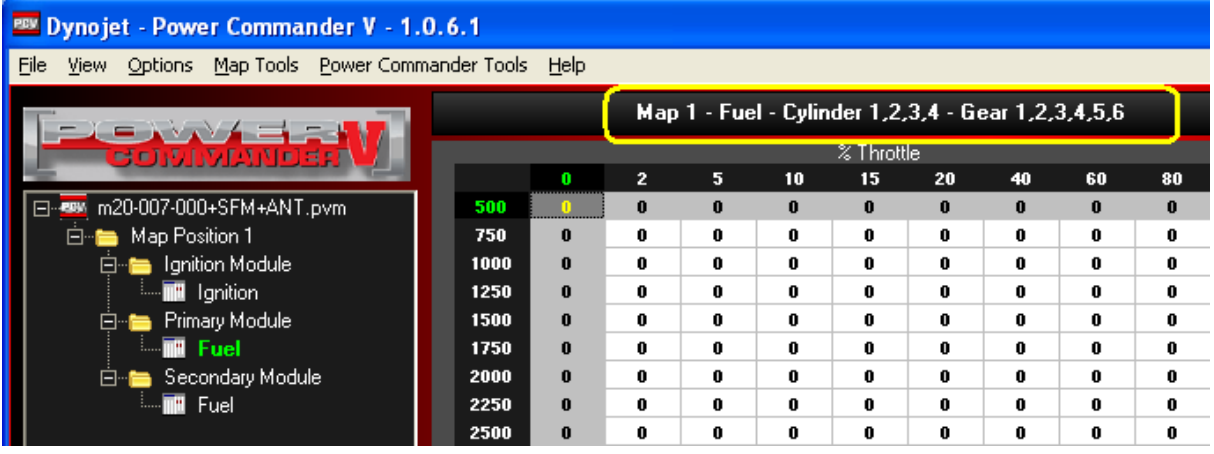

## **Modalità mappa avanzata per cilindro o marcia** (continua)

Modalità **Cylinder Advanced**, ovvero Avanzata per cilindro: Prevede una tavola benzina separata per ogni cilindro, uguale per tutte le marce. Se è presente anche il modulo SFM (per le moto per cui è previsto) si avranno anche altre tavole **Secondary Module** per quanti sono i cilindri del veicolo, per la gestione di tutti gli 8 iniettori in modalità separata.

La mappa anticipo ( **Ignition** ) può rimanere in modalità base.

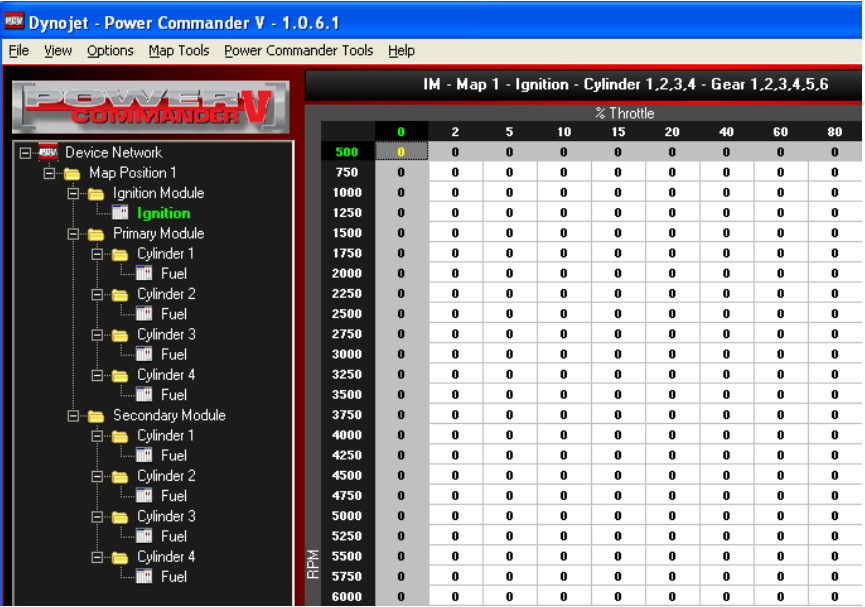

Modalità **Gear Advanced**, ovvero Avanzata per marcia: Prevede una tavola benzina separata per ogni marcia, uguale per tutti i cilindri. Se è presente anche il modulo SFM (per le moto per cui è previsto) si avranno anche altre tavole **Secondary Module** per quante sono le marce del veicolo, per la gestione degli iniettori secondari in modalità separata.

La mappa anticipo ( **Ignition** ) può rimanere in modalità base base.

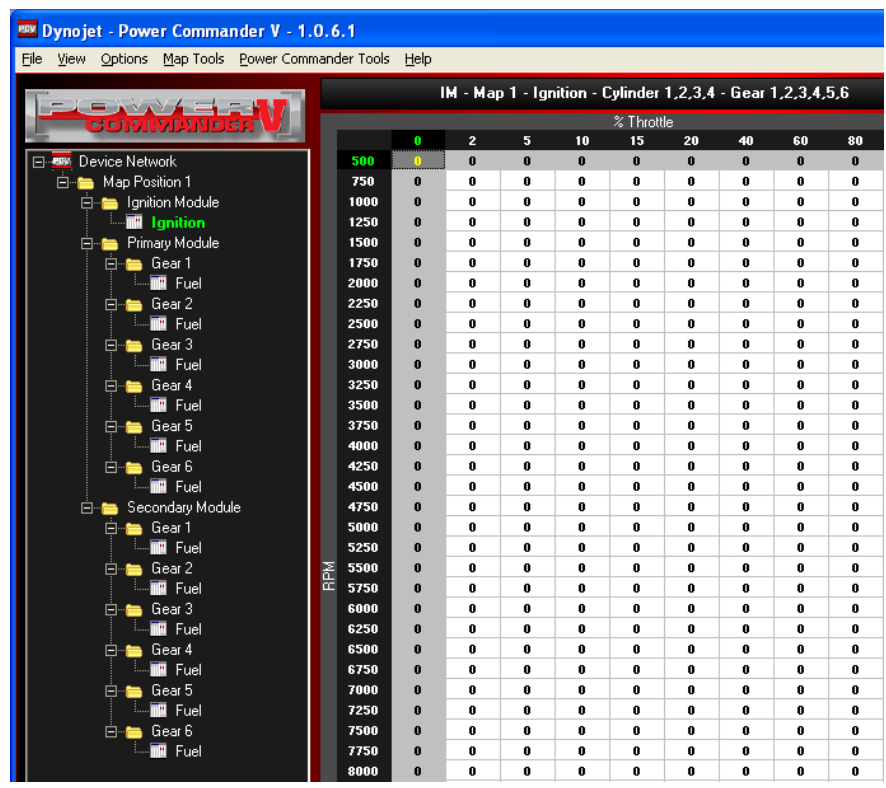

## **Modalità mappa avanzata per cilindro o marcia** (continua)

Modalità **Cylinder & Gear Advanced**, ovvero Avanzata per cilindro e marcia. Prevede una tavola benzina per ogni cilindro e per ogni marcia. Se è presente anche il modulo SFM per (per le moto per cui è previsto) si avranno anche altre tavole **Secondary Module** per quante sono le marce del veicolo, per la gestione degli iniettori secondari in modalità separata.

La mappa anticipo ( **Ignition** ) può rimanere in modalità base base.

La stessa scelta è possibile anche per le tavole anticipo **Ignition Tables (TPS)**, nell'esempio sotto la modalità **Gear Advanced** :

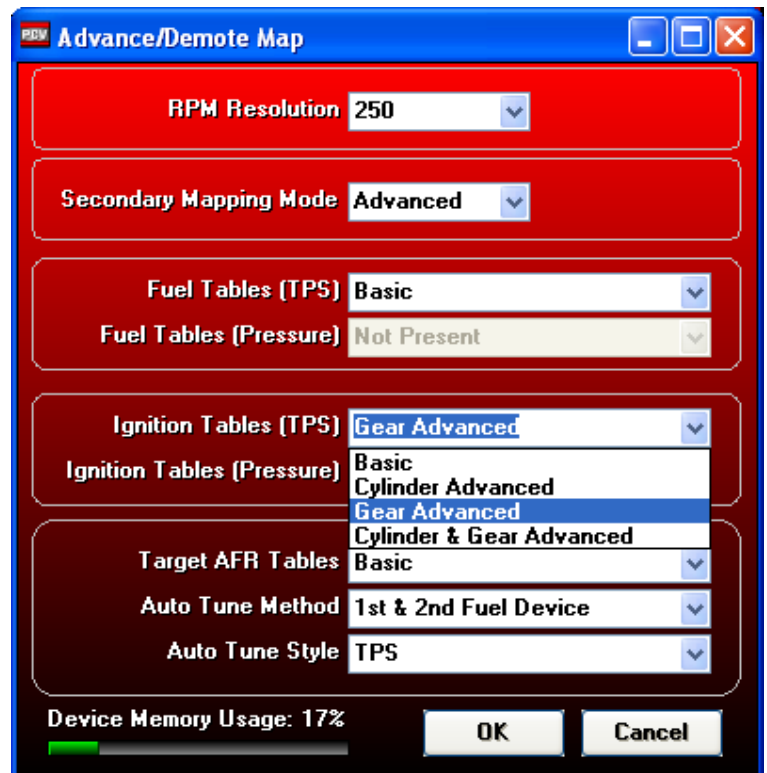

PRV Dynojet - Power Commander V - 1.0.6.1 File View Options Map Tools Power Commander Tools Help

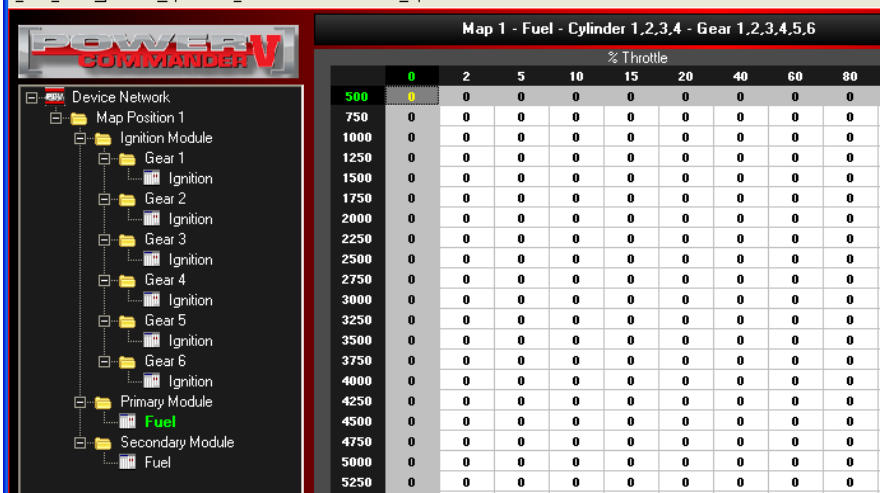

E' possibile utilizzare la modalità Avanzata per le tavole benzina e anticipo contemporaneamente.

Se è attiva la funzione doppia mappa, è possibile effettuare scelte differenti ed indipendenti per ognuna delle due mappe inserite.